# Creating an ApplyTexas Account Guide

Class of 2023

# How to Make an Account

- 1. Go to: [www.applytexas.org](http://www.applytexas.org)
- 2. Click "Get Started" and "Create Account"
	- Do NOT use your school email address
	- Do NOT use your iCloud email address
	- Create an appropriate username
	- Make sure all password requirements are met
	- Write down your username and password

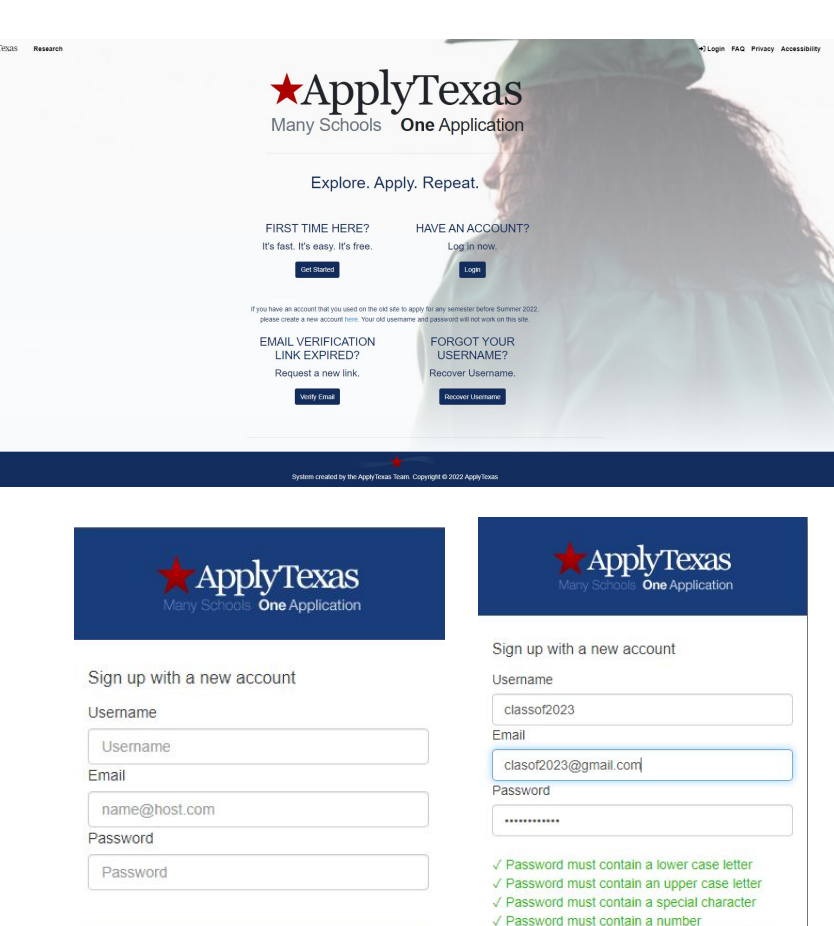

## √ Password must contain at least 12 character

Sign up

Sign up Already have an account? Sign in

 $\star$  Apply

Already have an account? Sign in

## Edit your ApplyTexas Profile

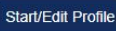

Date of Birt MM/DD/ Enter your da City of Birth

Country of I

Name and D **First Nam Last Nam** Date of B It is import and date o

# Personal Information

- Click on "Start/Edit Profile"
- Fill out the following information
	- Click "Yes, I agree"
	- Social security
	- Last/Family Name
	- First Name
	- Middle Name (If Applicable)
	- Date of Birth
	- City of Birth
	- Country of Birth
- Make sure the name and birth information is correct

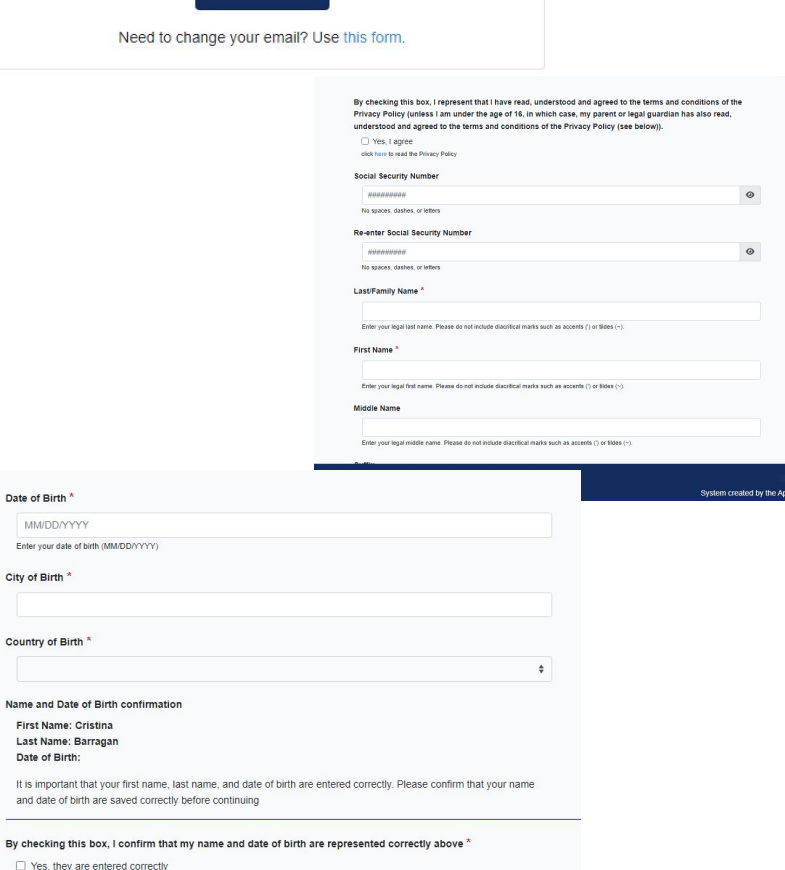

# Citizenship: Yes

- Select "Yes"
- Answer the next 4 questions:
	- 1. Status as a current U.S. military servicemember, veterans, or dependant:
	- 2. Are you Hispanic or Latino?
	- 3. Please select the racial categories with which you most closely identify.
	- 4. Your gender

### Are you a U.S. Citizen? \*

O Yes  $\bigcirc$  No

### Status as a current U.S. military servicemember, veteran, or dependent:

- □ veteran (former U.S. military servicemember)
- C current U.S. military servicemember
- □ spouse or dependent of a veteran or a current U.S. military servicemember
- □ spouse or dependent of, or a veteran or current U.S. military servicemember with an injury or illness resulting from military service (service-connected injury/illness)
- □ spouse or dependent of a deceased U.S. servicemember
- Please select any that apply to you

### Are you Hispanic or Latino?

- O Yes
- $\bigcirc$  No

### Please select the racial category or categories with which you most closely identify.

- □ American Indian or Alaska Native (A person having origins in any of the original peoples of North and South America (including Central America), and who maintains tribal affiliation or community attachment.)
- □ Asian (A person having origins in any of the original peoples of the Far East, Southeast Asia or the Indian subcontinent including, for example, Cambodia, China, India, Japan, Korea, Malaysia, Pakistan, the Philippine islands, Thailand, and Vietnam.)
- Black or African American (A person having origins in any of the black racial groups of Africa.)
- □ Native Hawaiian or Other Pacific Islander (A person having origins in any of the original peoples of Hawaii, Guam, Samoa, or other Pacific islands.)
- □ White (A person having origins in any of the original peoples of Europe, the Middle East, or North Africa.)

Check as many as apply

### Your gender:

- Female
- $O$  Male

# Citizenship: No

- Select "No"
- Answer the following three questions:
	- 1. Of what country are you a citizen?
	- 2. Do you hold permanent resident status for the U.S.?

-If yes, enter date permanent

card issued and alien number

3. If you have an Individual Taxpayer Identification Number (ITIN) and do NOT have a Social Security Number filled in above, please enter it here. Otherwise, please leave blank.

## Are you a U.S. Citizen? \*  $O$  Yes  $\odot$  No Non-U.S. Citizens: Because you indicated that you are not a U.S. Citizen, please answer the following questions: Of what country are you a citizen?  $\hat{\mathbf{v}}$ Do you hold Permanent Residence status (valid 1-551) for the U.S.? \* ○ Yes  $\bigcirc$  No If Yes, please submit a copy of both sides of the card If you have an Individual Taxpayer Identification Number (ITIN) and do NOT have a Social Security Number filled in above, please enter it here. Otherwise, please leave blan \*\*\*\*\*\*\*\*\*\* Your gender: • Female  $O$  Male \* Required Field **B** Save Previous 3 of 9 Next > Do vou hold Permanent Residence status (valid I-551) for the U.S.? \*  $\bullet$  Yes  $O$  No If Yes, please submit a copy of both sides of the card If yes, date permanent resident card issued: MM/DD/YYYY Enter your date of birth (MM/DD/YYYY) Alien Number

If you have an Individual Taxpayer Identification Number (ITIN) and do NOT have a Social Security Number filled in above, please enter it here. Otherwise, please leave blank.

\*\*\*\*\*\*\*\*\*\*\*\*\*

\*\*\*\*\*\*\*\*\*\*\*\*\*\*

# Permanent Address

- Enter your permanent address information:
	- Street Address
	- City
	- Country
	- State
	- Zip Code
- Do not repeat your address in the "line 2" and "line 3" section. Only fill out "line 2" if you need to include an apartment number.
- Verify your address and make sure it is correct.

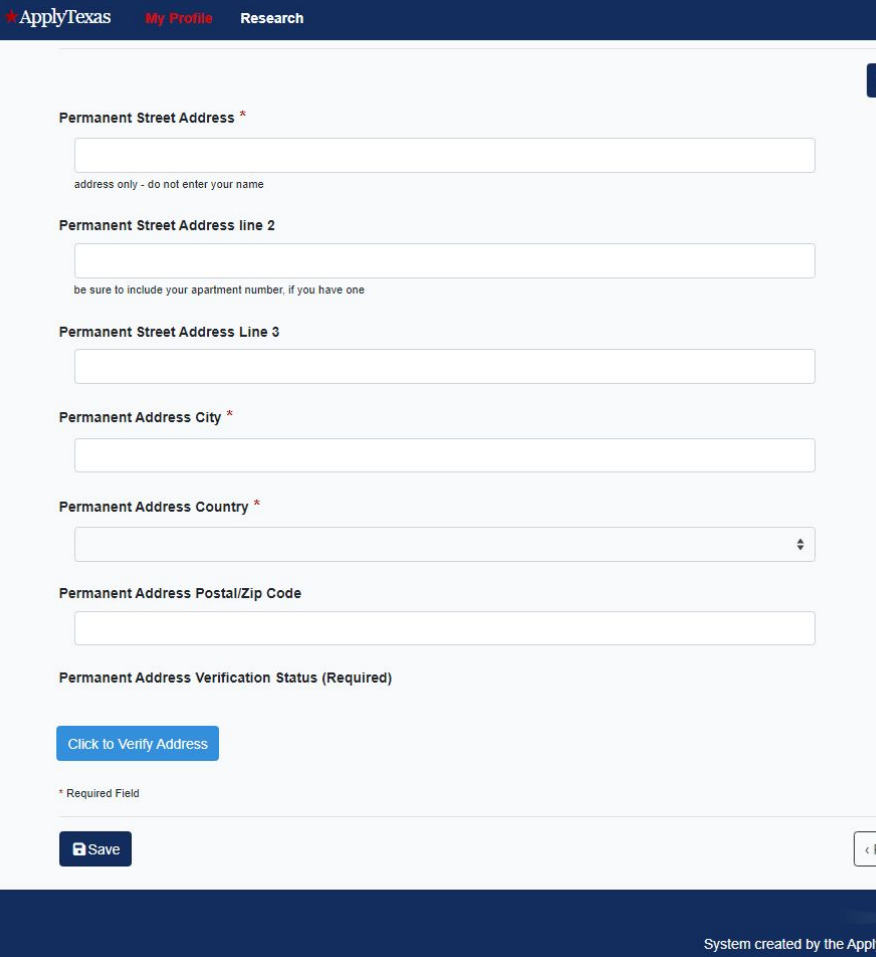

**revious** 

Texas Te

## Physical Address Information

- Do not fill out the "Physical Street Address" if it is the same information you entered for the permanent address information
- You do not need to verify your address if you did not fill out this section

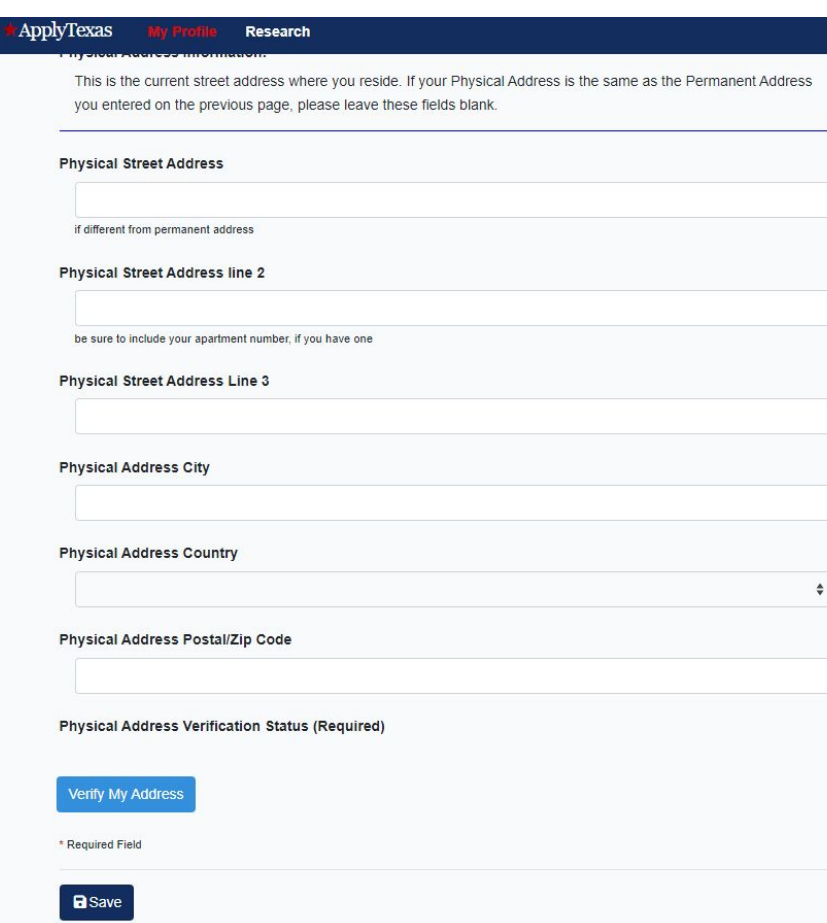

# Phone Number

- Enter your preferred phone number
	- Numbers only
	- Do not put dashes, dots or parenthesis
- International preferred phone country code is applicable
- Preferred phone type
- Alternate phone number if applicable
- International alternate phone country code if applicable
- Alternate phone type if applicable

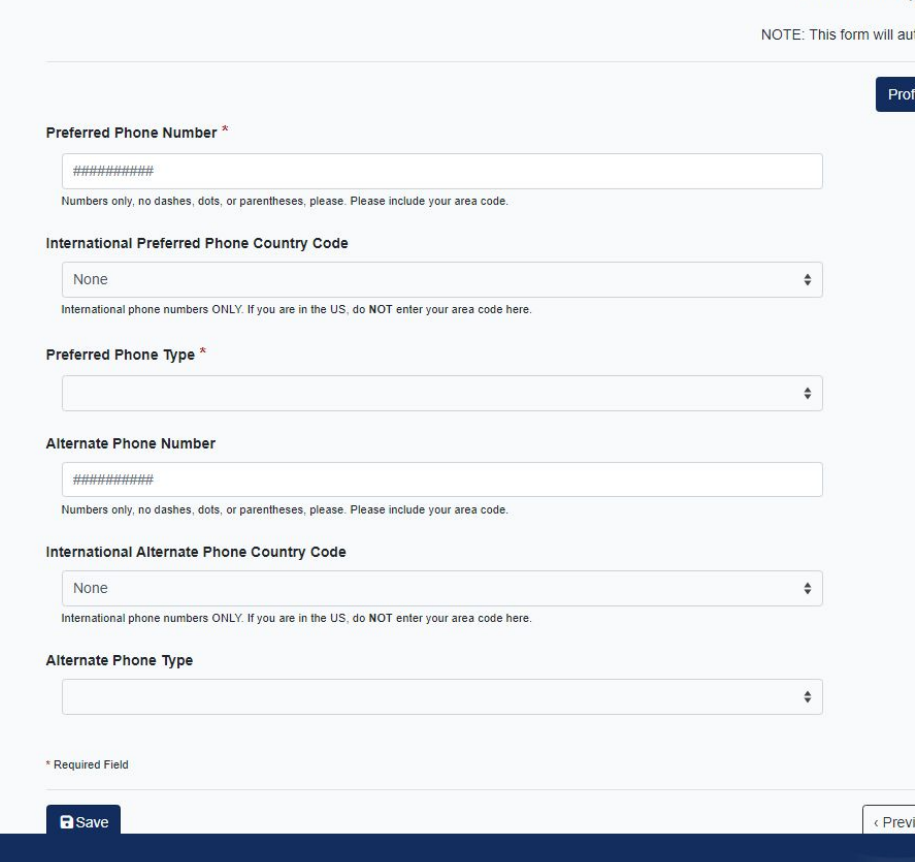

Previ

Edit Your Ap

# Emergency Contact

## Enter your Emergency Contact Information

- Emergency Contact title (Mr., Mrs. Ms., etc.)
- **Emergency Contact Last Name**
- **Emergency Contact First ame**
- Does your emergency contact have a phone?
	- If yes, enter phone number
- **Emergency Contact Street Address**
- **Emergency Contact Address City**
- **Emergency Contact Address Country**
- **Emergency Contact Address State**
- **Emergency Contact Address zip Code**
- **Emergency Contact Email Address if applicable**

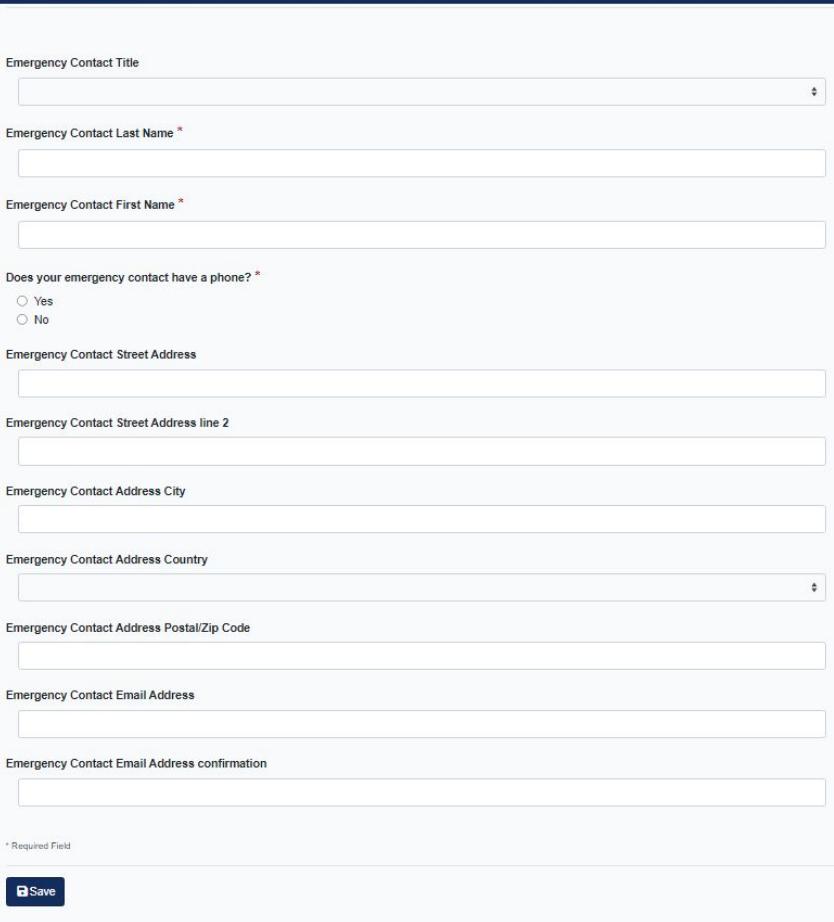

 $\epsilon$ 

**Research** 

# High School Details

- Search for your High School information.
- Type your high school name in the search box.
	- Make sure you select Pasadena Memorial High School
- Fill out the Expected Graduation Date
	- Put 05/25/2023 as the date
- If you have attended additional high schools click the (+ Add previous high school) and enter the information
- Select "No" you do not have a GED or completed another high school equivalency program.

## Your high school details:

Enter your high school/secondary school details on this page. Start by using our school search to find the school you graduated from or expect to graduate from. If you attended multiple high schools, you must click on the checkbox below to search for and enter additional high schools. If you are or were home-schooled, please type 'HOME SCHOOLED' in the search box and select either of the entries depending on whether you were home-schooled in Texas or not. You can also search by city by typing the city your high school is located in or adding it before your high school's name. If you never attended a high school/secondary school, type 'NEVER ATTENDED' and select the 'NEVER ATTENDED HIGH SCHOOL OR SECONDARY SCH' option.

## Search for your high school/secondary school: \*

To reset selected school details, type 'reset search' in the search box

 $\alpha$ Enter high school name or city

## V Your school: PASADENA MEMORIAL HIGH SCHOOL - PASADENA. TX (US)

## **Expected Graduation Date\***

**MM/DD/YYYY** 

Enter your graduation date (MM/DD/YYYY).

## **Previous High Schools**

You have no saved previous high school.

## + Add previous high school

Do you have a GED or have you completed another high school equivalency program? O Yes  $\odot$  No Answer yes only if GED completed in U.S.

\* Required Field

**B** Save

# College History

- If you have any Dual Credits, select "yes"
- Select "No", you will not have a bachelor's degree
- You will then need to click on "Add Previous College"
	- Enter the name of the college you attended

-Attended starting from (When you started dual credit)

-Attended to (enter your graduation date)

-Total Hours (you can find this on your San Jac transcript)

-Leave the Degree Earned, College Degree Type, and Date Degree Earned or Expected sections blank

Select whether or not you are on academic suspension

#### Have you ever taken any college courses?"

 $\bullet$  Yes  $\bigcirc$  No

Do you already have or will you have a bachelor's degree or an equivalent degree prior to the start of the semester for which you are applying? \*

○ Yes. I already have or will have a bachelor's degree (or an equivalent degree)

 $\bullet$  No

Do you consent and agree that ApplyTexas and its partners (the Texas Higher Education Coordinating Board and AdmitHub) may communicate with you by email or text message (including SMS and MMS messages)? These messages may be about your account; provide information relevant to the college admissions process, scholarships and financial aid, and the college experience; or provide information and resources to help with finding a job. \*

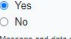

Message and data rates may apply. You can unsubscribe at any time. Privacy polic

### **College Attended Information**

Please list all post-secondary colleges or universities you have previously attended or are presently attending, including for extension, correspondence, and distance learning credit, starting with the most recent. Failure to list all colleges will be considered an intentional omission and may lead to forced withdrawal. Have an official transcript sent to each university to which you apply. It is your responsibility to submit official transcripts to each university applied from each institution attended

### **Previous Colleges**

O Y  $\bullet$  N \* Require

You have no saved colleges

### + Add Previous College

Are you currently on academic suspension from the last college or university attended?

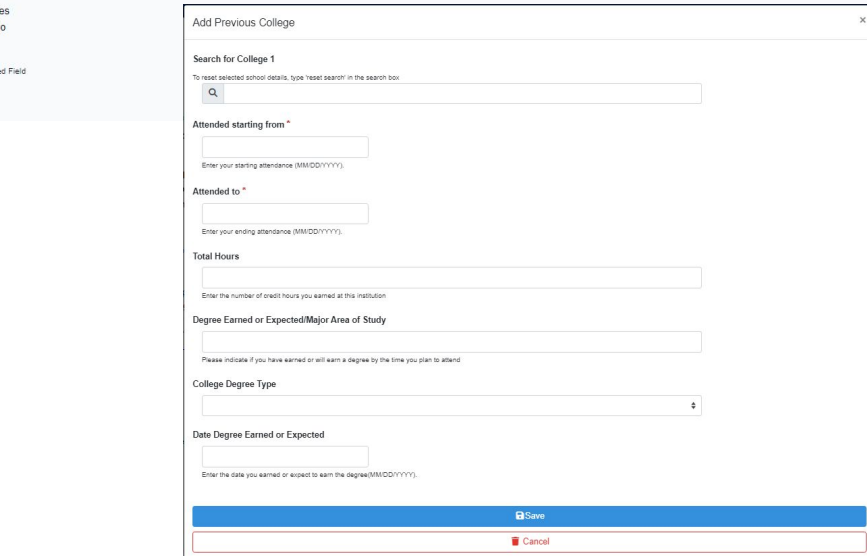

# Finishing Setting up Profile

- The College History page is the last part
- Click the "Done" button on the bottom of the page
- It will take you back to the starting page where you will then be able to start a college application

## Have you ever taken any college courses? \*

O Yes  $\bullet$  No

 $\bullet$ 

Do you consent and agree that ApplyTexas and its partners (the Texas Higher Education Coordinating Board and AdmitHub) may communicate with you by email or text message (including SMS and MMS messages)? These messages may be about your account; provide information relevant to the college admissions process, scholarships and financial aid, and the college experience; or provide information and resources to help with finding a job. \*

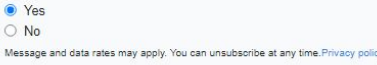

## Are you currently on academic suspension from the last college or university attended?

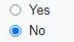

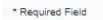

## **a** Done

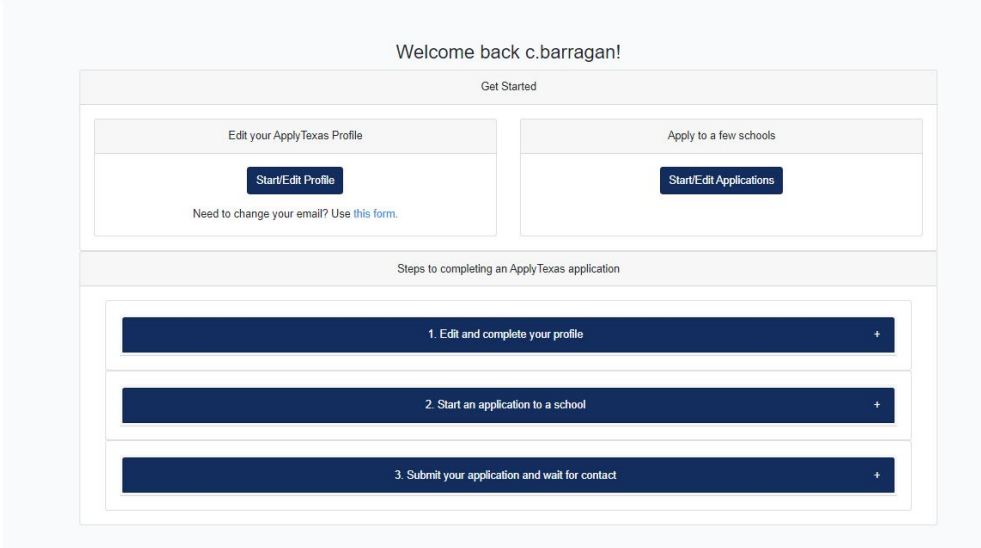